# Проблема Zebra RZ400-002: Не пропечатываются символы и штрихкоды

Последние изменения: 2024-03-26

Бывает, что печать слишком светлая или не пропечатываются символы, это возможно при:

- использовании толстых этикеток;
- неправильной настройки температуры печати;
- при большой скорости печати.

Для исправления проблемы уменьшите скорость печати, если это не помогло или печать происходит неравномерно (например, местами светлее), то потребуется изменить настройки температыры печати или отрегулировать давление печатающей головки.

## Регулировка скорости печати.

Медленная скорость дает лучшее качество печати.

**Установленное значение по умолчанию (IPS - дюймы в секунду):**

- ZPL, APL-I: 2 IPS;
- EPL, APL-D: 6 IPS

ZPL, APL-I, EPL, APL-D - языки программирования принтера (Zebra - ZPL, Eltron - EPL, Datamax - APL-D, Intermec - APL-I).

**Диапазон скорости для разного разрешения:**

- 200 точек на дюйм: от 2 до 10 IPS
- 300 точек на дюйм: от 2 до 8 IPS
- 600 точек на дюйм: от 1 до 4 IPS

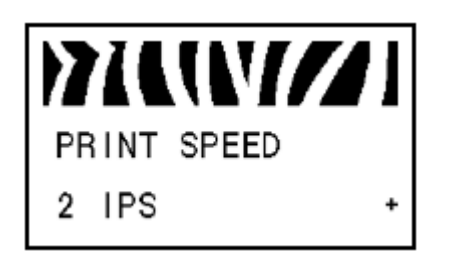

- Нажмите SELECT для выбора параметра.
- Нажмите PLUS (+) увеличить значение (увеличивает скорость).
- Нажмите MINUS (-) для уменьшения значения (уменьшает скорость).
- Нажмите SELECT для сохранения.

#### Регулировка температуры печати.

Температурой нагрева регулируется яркость печати.

Если печать слишком светлая или если есть пустоты в печатных зонах, увеличьте значение параметра. Если печать слишком темная или есть смазывания, нужно уменьшить значение параметра. Не нужно устанавливать слишком высокую температуру, лента может быть повреждена от сильного нагрева (может прожечься) или печатающая головка может износиться преждевременно. Устанавливайте наименьшее значение температуры печати, обеспечивающей наилучшее качество печати на заданной скорости.

**Установленное значение по умолчанию:**

- ZPL, APL-D APL-I: +10
- EPL: +7

**Диапазон рабочих температур нагрева:**

- ZPL, APL-D APL-I: от 00 до +30
- EPL: от 00 до +15

ZPL, APL-I, APL-D

EPL

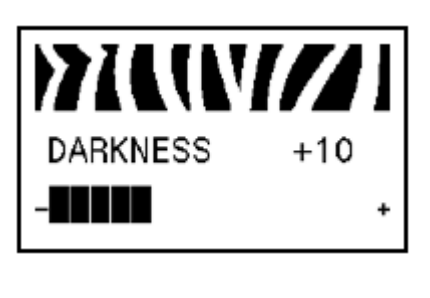

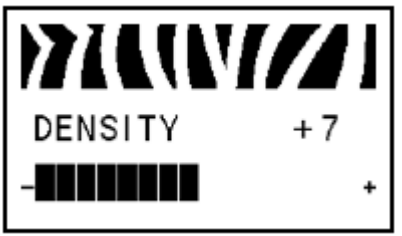

- Нажмите SELECT для выбора параметра.
- Нажмите PLUS (+) увеличить значение (темнее).
- Нажмите MINUS (-) для уменьшения значения (светлее).
- Нажмите SELECT для сохранения.

### Регулировка давления печатающей головки.

Регулировать давление в RZ400 возможно четырьмя вариантами настройки назначенных блоков и увеличением размера тиснением на печатающий механизм.

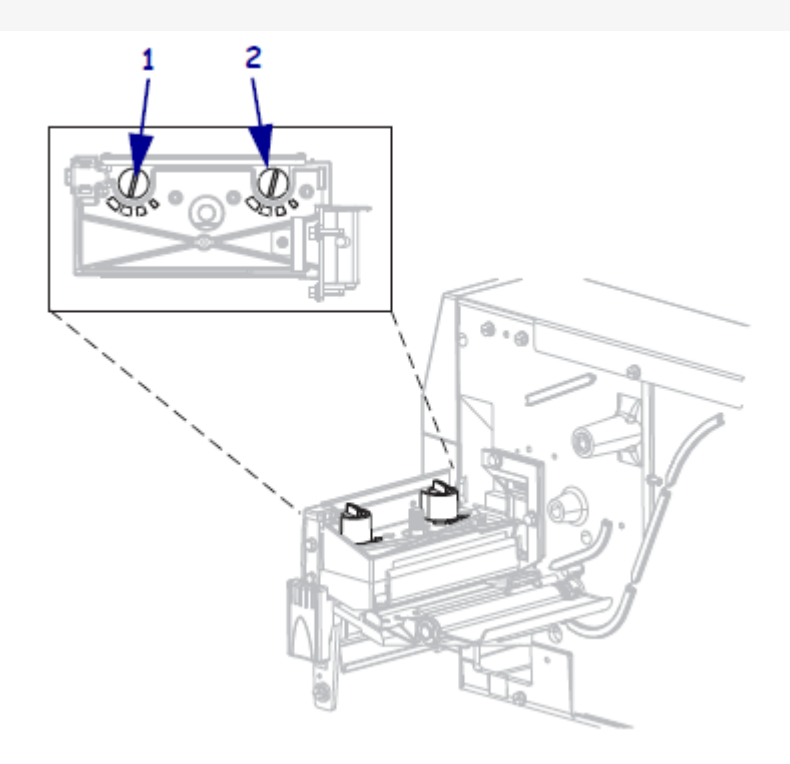

Против часовой стрелки считается положение 1, а по часовой стрелке является положение 4 ручек регулировки.

1. Выбор начальных параметров:

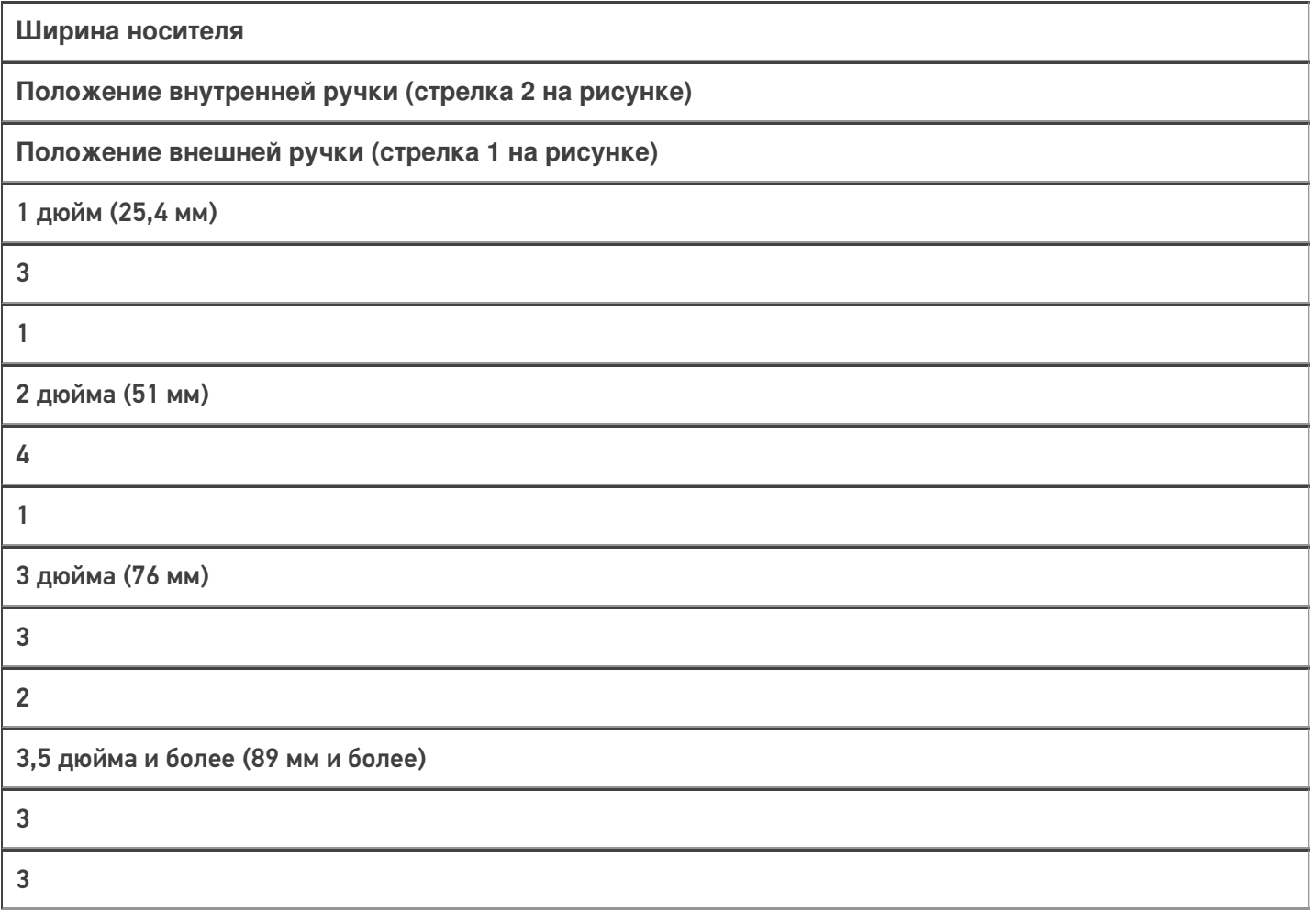

2. При необходимости, отрегулируйте давление ручками регулировки следующим образом:

Проблема

Что делать, чтобы исправить

Требуется более высокое давление на печатать.

Увеличьте обе ручки на одну позицию.

Сдвиги оставленные во время печати.

Увеличьте внешнюю (стрелка 1 на рисунке) одну позицию, или уменьшить внутреннюю (стрелка 2 на рисунке) одну позицию.

Печать со сдвигом вправо.

Увеличьте внутреннюю (стрелка 2 на рисунке) одну позицию, или уменьшить внешнюю (стрелка 1 на рисунке) на одну позицию.

Печать слишком светлая на левой стороне этикетки.

Увеличьте внутреннюю (стрелка 2 на рисунке) одну позицию.

Печать слишком светлая на правой стороне этикетки.

Увеличьте внешнюю (стрелка 1 на рисунке) одну позицию.

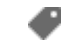

RFID-принтер, Zebra, RZ400

## Не нашли что искали?

②

Задать вопрос в техническую поддержку